## **Preparing DAD ASCII Files in .daf Format with Stat/Transfer**

A useful tool to produce DAD Ascii Format ("DAF") files is Stat/Transfer:<http://www.stattransfer.com/>

The following steps explain how one can prepare DAF files from any other format.

- **1.** After opening Stat/Transfer, select from the main menu the item **"Option (2)". 1.1.** In the field *ASCII File Writer*, select the Delimiter: Spaces.
	- **1.2.** Select the option *Write variable names in first row*.

To do this only once, click on the button **"Save"** to save these preferences.

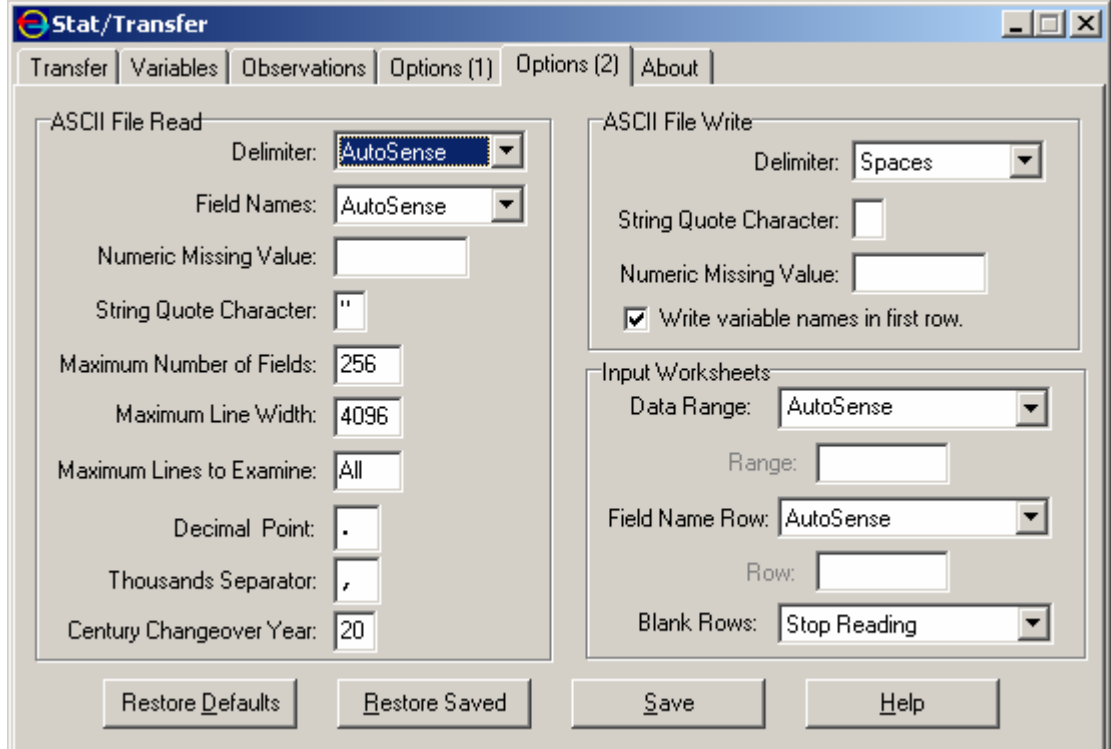

**2.** The usual next step is to select the item **"Transfer". 2.1.** First, select the type of the input file (SPSS. EXCEL…) **2.2.** By using **"Browse"**, indicate the location of the input file.

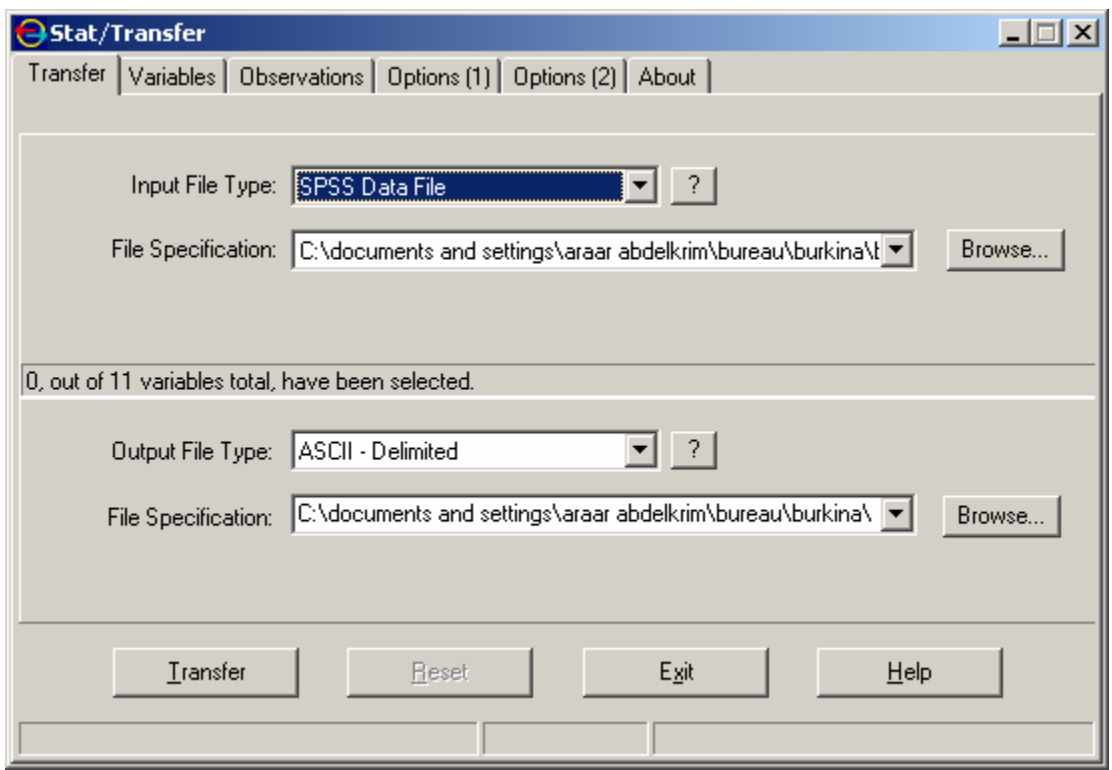

- **2.3.** Select "*ASCII Delimited*" as the type of output file.
- **2.4.** By using **"Browse"**, indicate the location of the output file and write name with extension .daf. For example; the name is: Data1.daf
- **2.5.** Click on the Button **"Transfer"** to produce the new file.

If you wish to save only some selected vectors in the DAF file, after step 2.2, select the item "**Variables"** and select those vectors you wish to save in the new DAF file. After this, continue to steps 2.3 to 2.5.

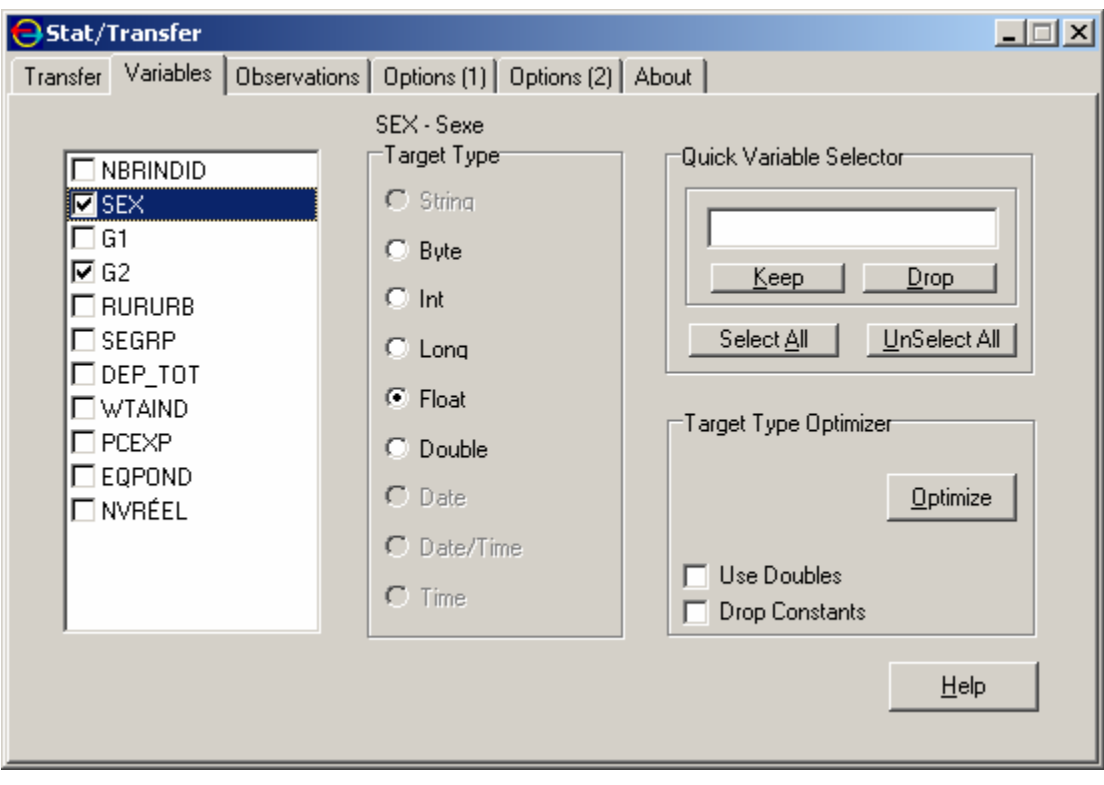